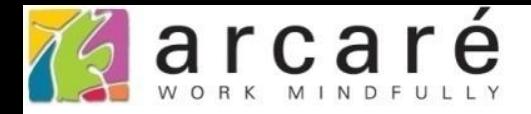

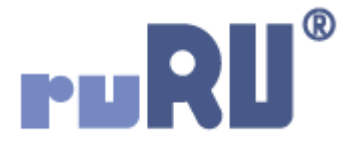

## **ruRU IDE教學課程**

## **11-6-5 表單按鍵-資料交換-交換資訊設定**

如如研創股份有限公司

+886 2 2596 3000

IDE: Integrated Design Environment

 $\Box$  $\times$ 

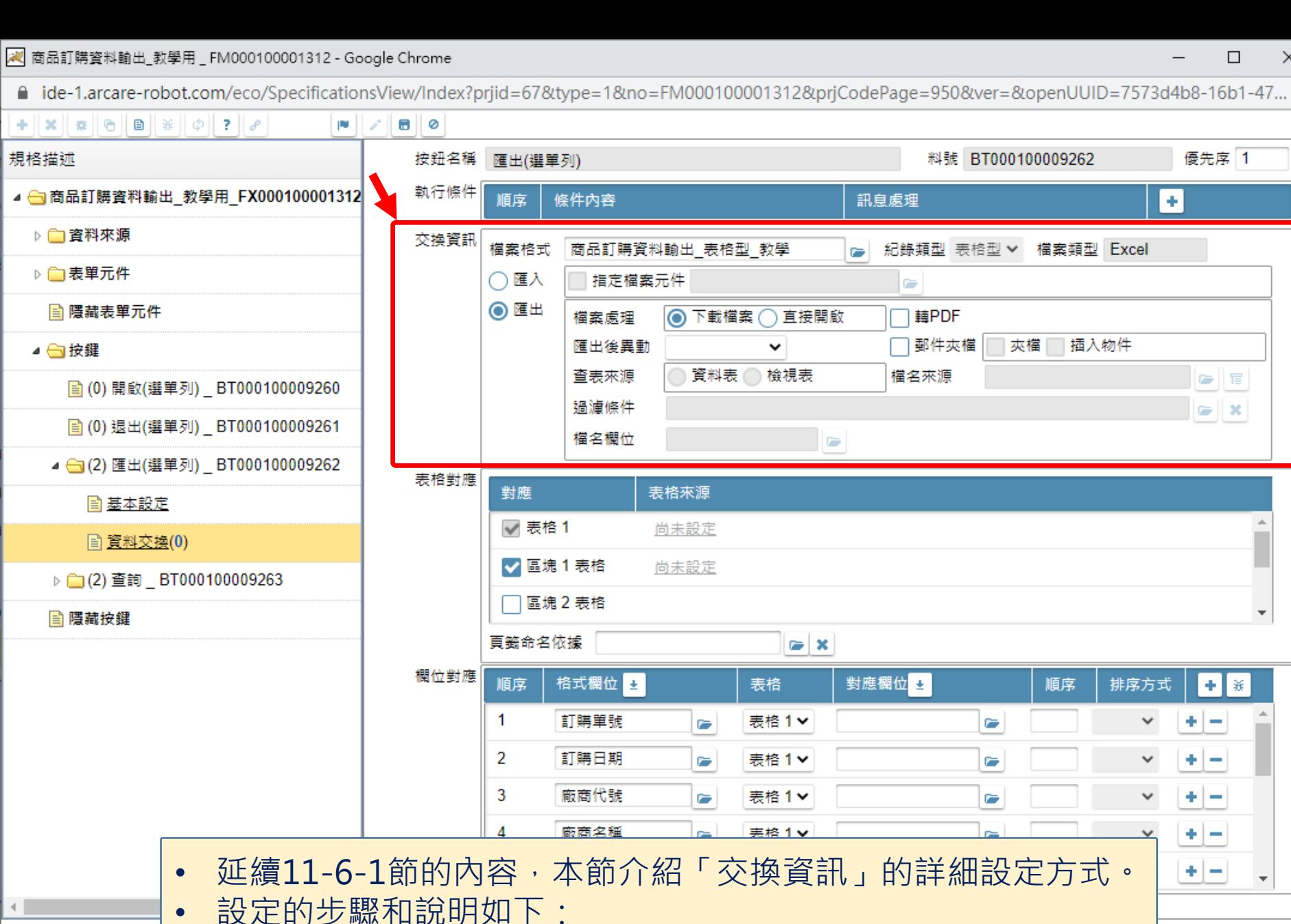

22 商品訂購資料輸出\_教學用 \_ FM000100001312 - Google Chrome

■ ide-1.arcare-robot.com/eco/SpecificationsView/Index?prjid=67&type=1&no=FM000100001312&prjCodePage=950&ver=&openUUID=7573d4b8-16b1-47...

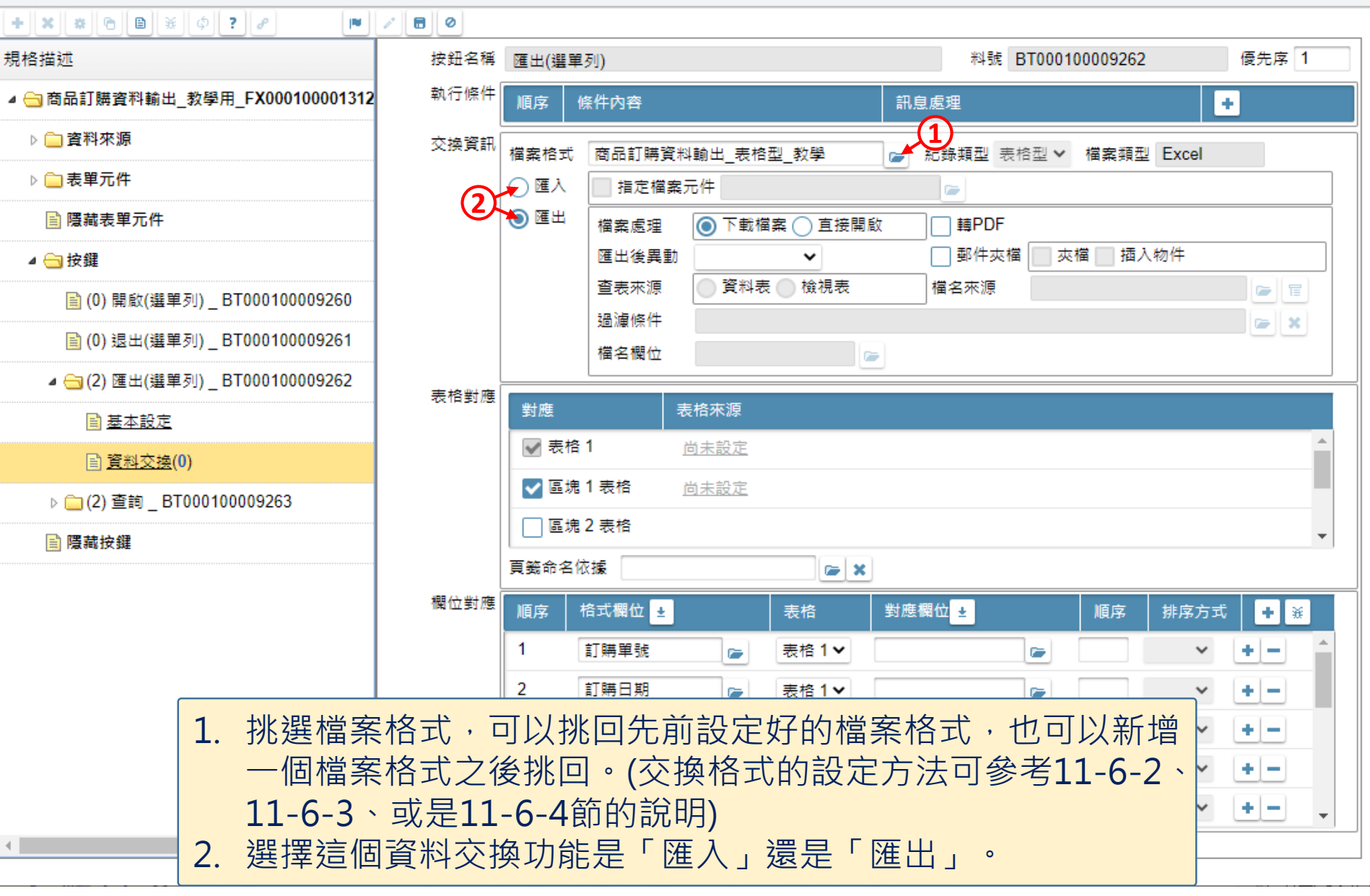

 $\Box$  $\times$  <mark>(2</mark>) 商品訂購資料輸出\_教學用 \_ FM000100001312 - Google Chrome

 $\Box$  $\times$ 

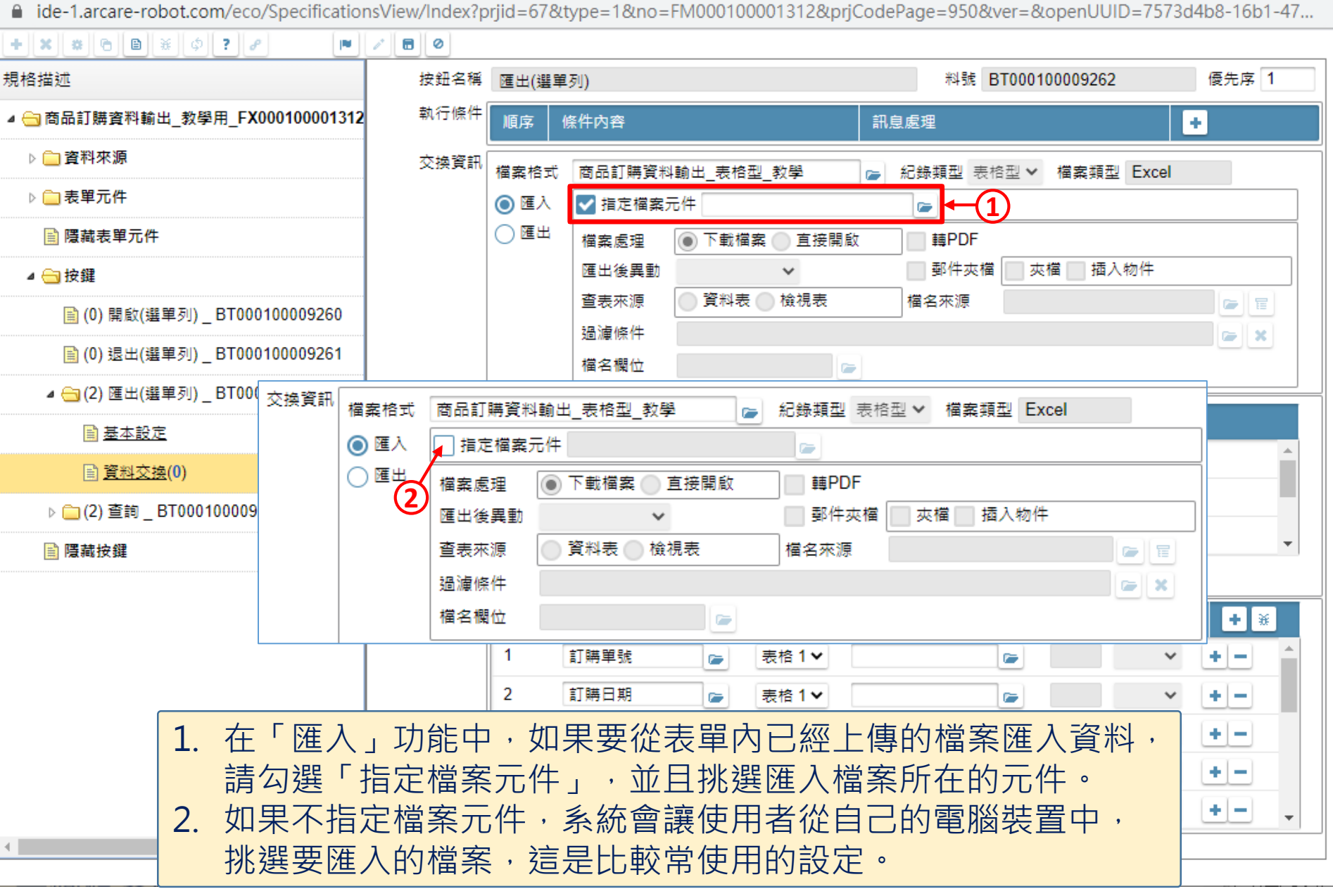

<mark>√</mark> 商品訂購資料輸出\_教學用 \_ FM000100001312 - Google Chrome

■ ide-1.arcare-robot.com/eco/SpecificationsView/Index?prjid=67&type=1&no=FM000100001312&prjCodePage=950&ver=&openUUID=7573d4b8-16b1-47...

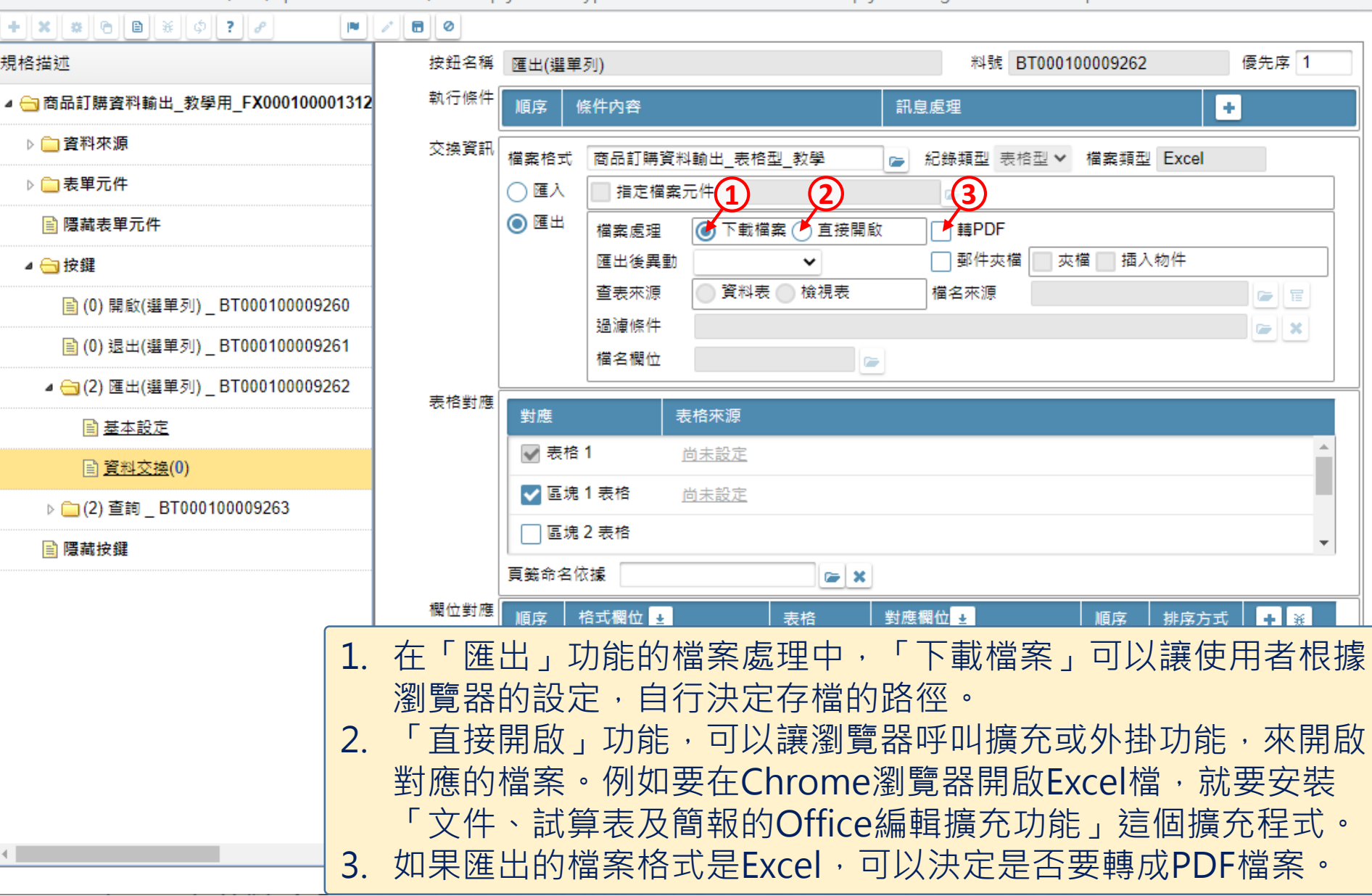

 $\hfill \square$ 

 $\overline{\phantom{m}}$ 

 $\times$ 

22 商品訂購資料輸出\_教學用 \_ FM000100001312 - Google Chrome

■ ide-1.arcare-robot.com/eco/SpecificationsView/Index?prjid=67&type=1&no=FM000100001312&prjCodePage=950&ver=&openUUID=7573d4b8-16b1-47...

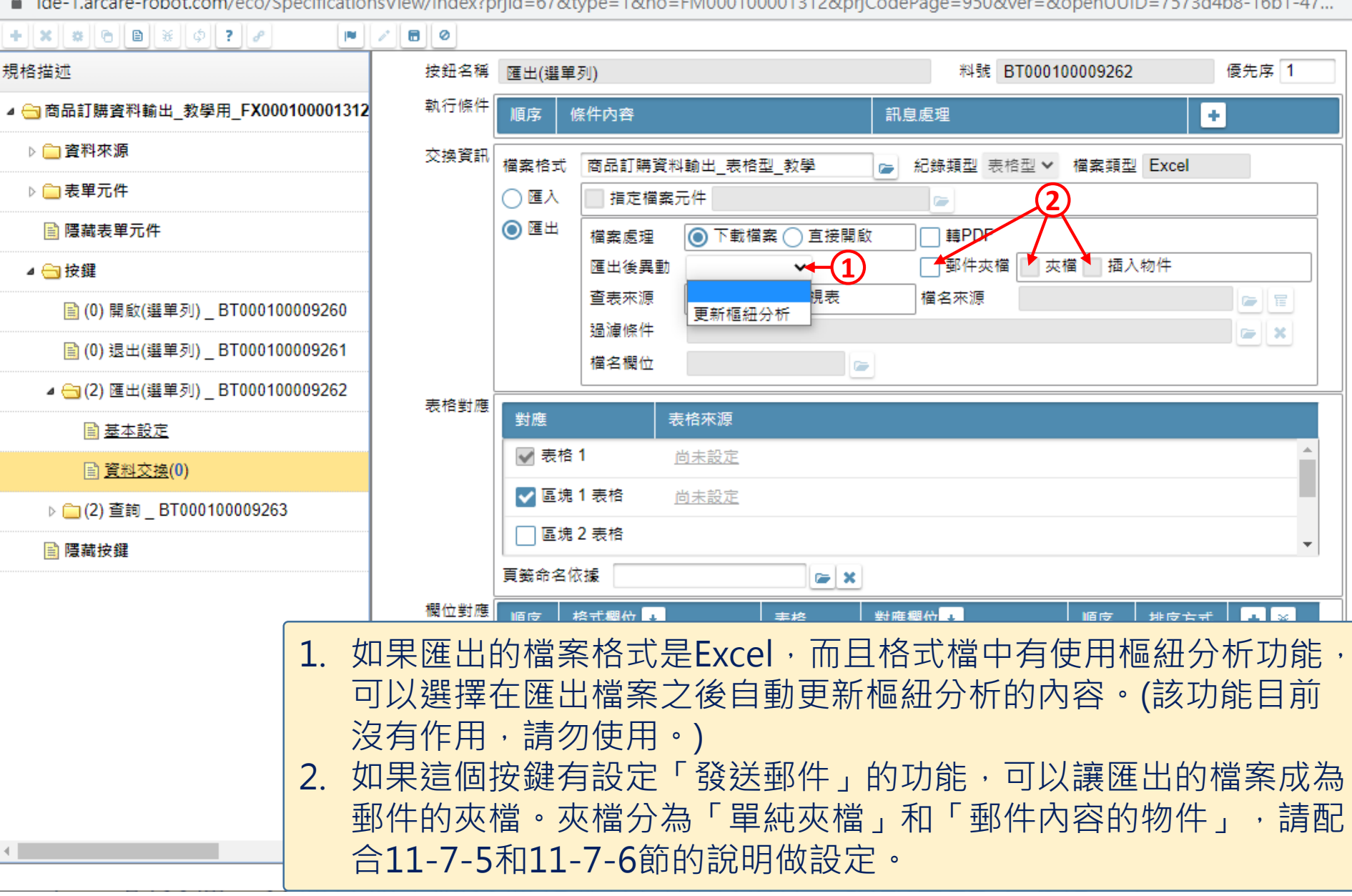

 $\Box$ 

×

## 交換格式

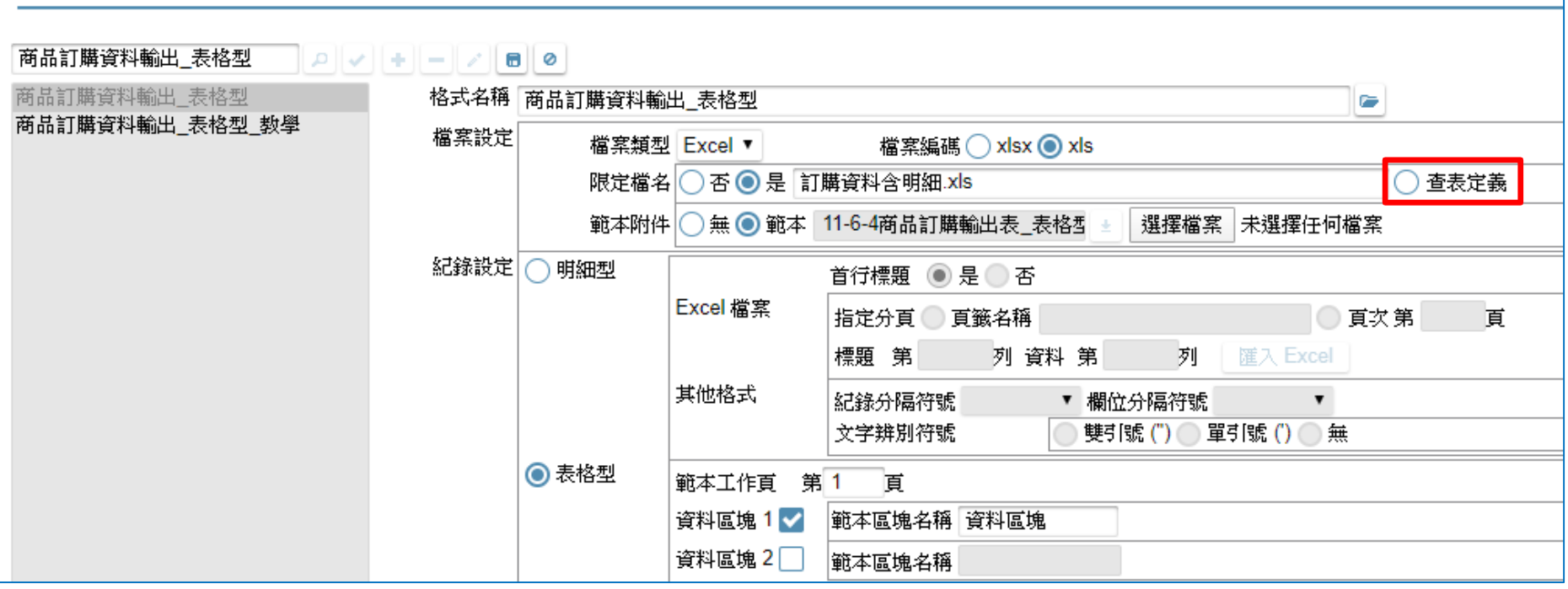

## • 如果這個交換格式設定的檔名是「查表定義」,請進行下一頁的 設定,否則可以跳過。

22 商品訂購資料輸出\_教學用 \_ FM000100001312 - Google Chrome

■ ide-1.arcare-robot.com/eco/SpecificationsView/Index?prjid=67&type=1&no=FM000100001312&prjCodePage=950&ver=&openUUID=7573d4b8-16b1-47...

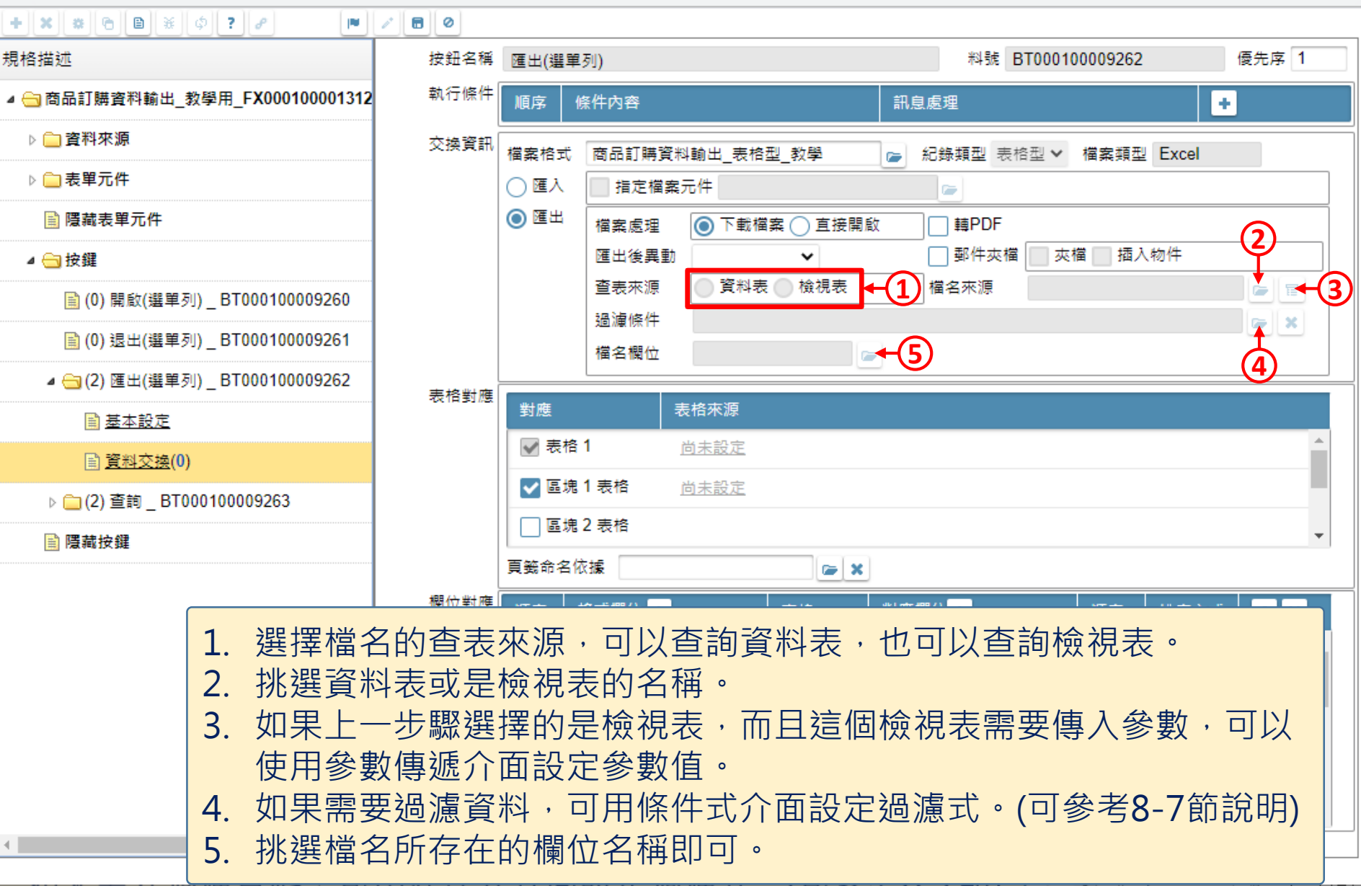

□  $\times$